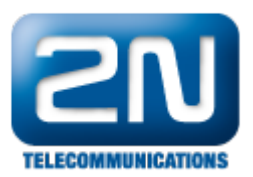

## Jak spustím trasování na 2N® StarGate nebo 2N® BlueTower?

Připojte se k bráně pomocí programu HyperTerminal (tento program je standardní součástí Windows XP, verze Windows Vista vyžadují jeho dodatečnou instalaci) a připojte se k bráně (Telnet nebo pomocí RS232).

Pro nastavení detailního trasování pošlete do brány příkaz "AT%S92=31".

Samotný trace spustíte příkazem "AT!R2" a ukončíte stiskem jakékoliv klávesy.

Další informace:

2N<sup>®</sup> StarGate VoIP (oficiální stránky 2N)

2N® BlueTower VoIP (oficiální stránky 2N)